# **PERGUNTAS E RESPOSTAS DA DCTFWEB**

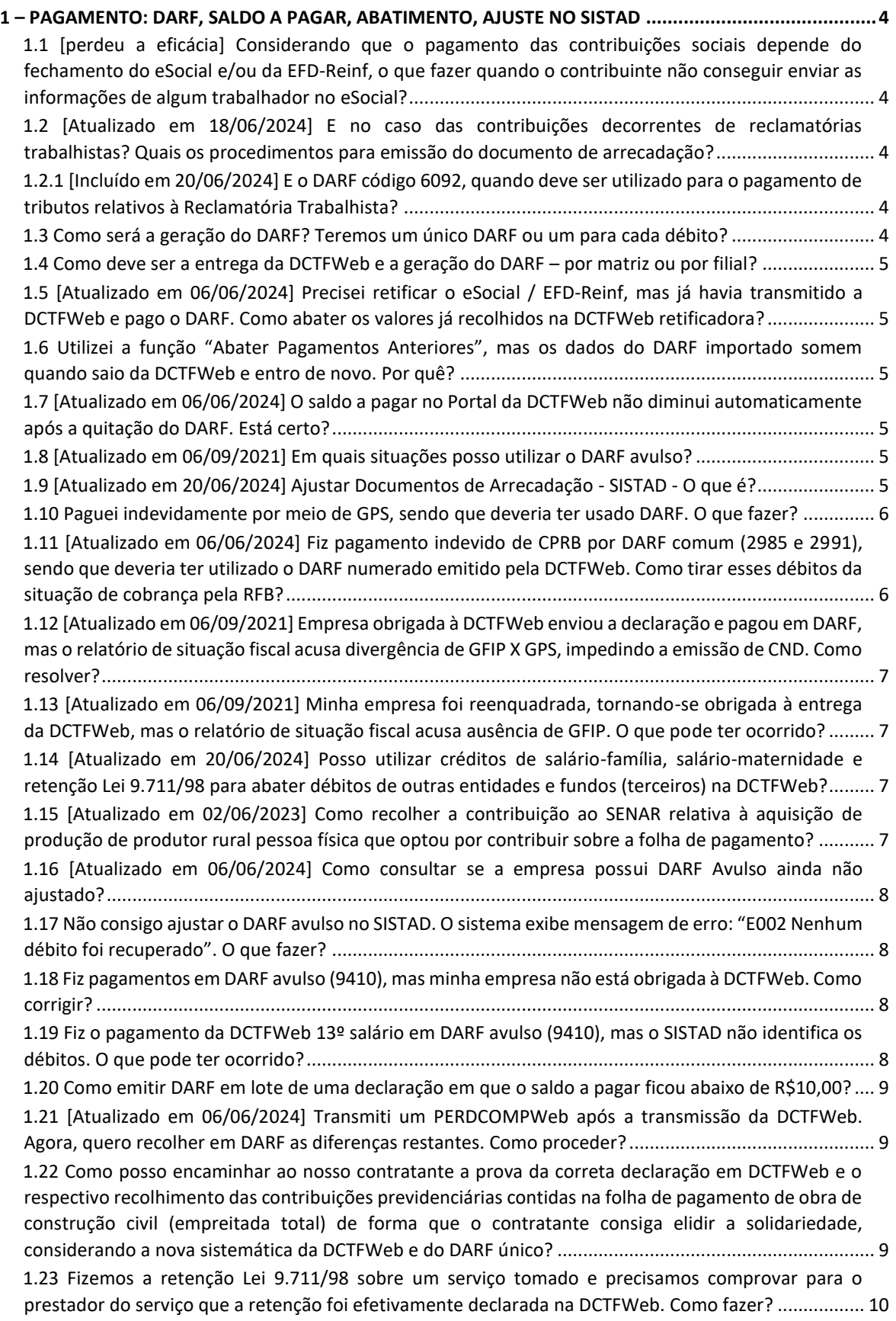

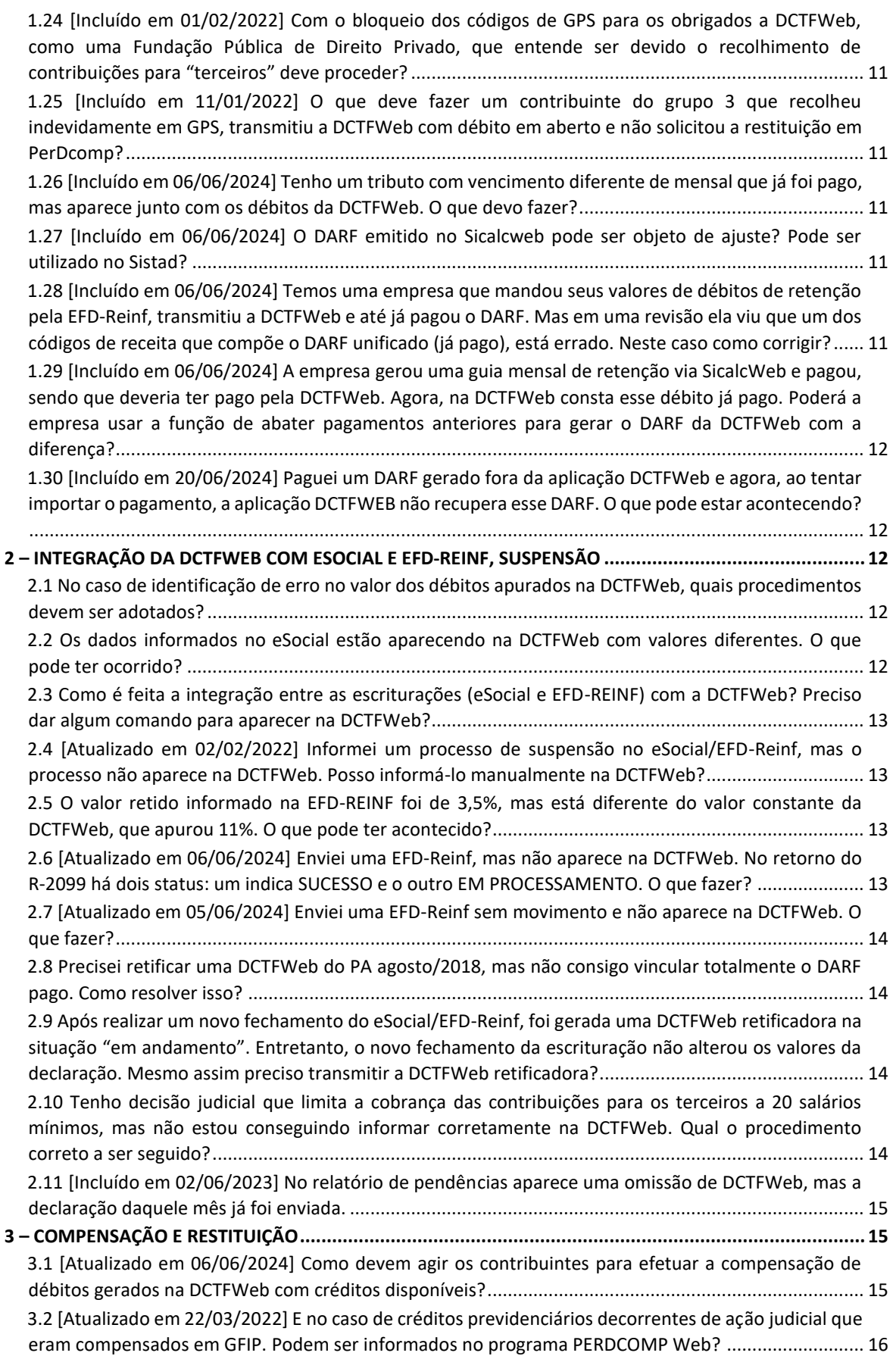

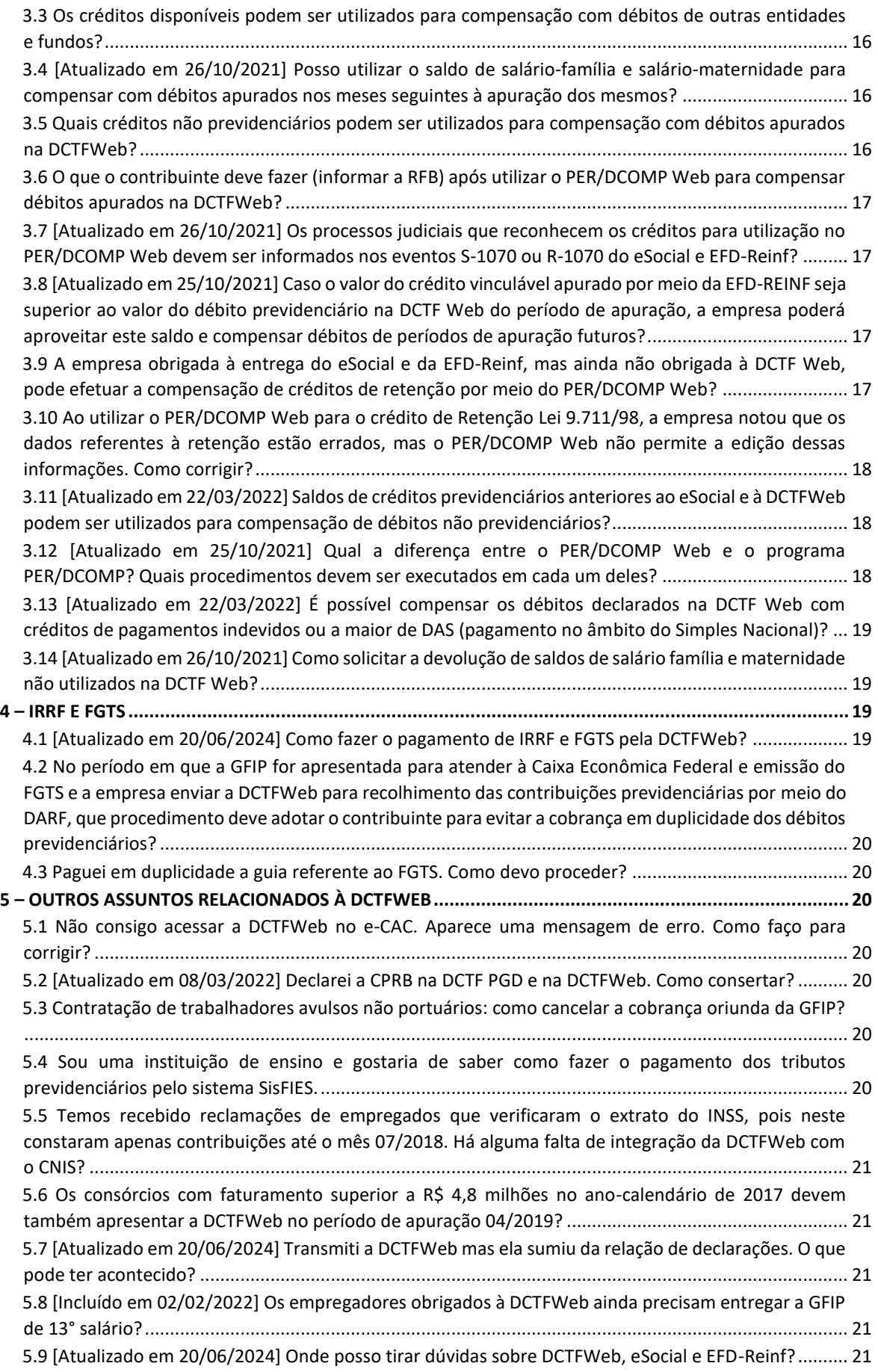

#### **1 – PAGAMENTO: DARF, SALDO A PAGAR, ABATIMENTO, AJUSTE NO SISTAD**

<span id="page-3-1"></span><span id="page-3-0"></span>**1.1 [perdeu a eficácia] Considerando que o pagamento das contribuições sociais depende do fechamento do eSocial e/ou da EFD-Reinf, o que fazer quando o contribuinte não conseguir enviar as informações de algum trabalhador no eSocial?** 

Quando o contribuinte não conseguir efetuar o fechamento dos eventos periódicos no eSocial poderá utilizar o Evento S-1295 – Totalização para Pagamento em Contingência para geração da DCTFWeb e pagamento das contribuições sociais.

Este evento é uma estratégia de contingência para ser utilizado quando determinado contribuinte tiver algum problema com o fechamento dos eventos periódicos.

A partir dele, o sistema calculará as contribuições sociais com os dados transmitidos até o seu aceite e enviará para a DCTFWeb no ambiente e-CAC da Receita Federal. Lá, o contribuinte poderá confessar a dívida e emitir o documento de arrecadação – DARF Numerado.

Quando o contribuinte solucionar os problemas que impediram o fechamento, poderá encerrar a sua escrituração, acionar novamente a DCTFWeb e completar a confissão de sua dívida.

Obs.: referida orientação não é mais aplicável, tendo em vista que o evento S-1295 do eSocial deixou de existir.

#### <span id="page-3-2"></span>**1.2 [Atualizado em 18/06/2024] E no caso das contribuições decorrentes de reclamatórias trabalhistas? Quais os procedimentos para emissão do documento de arrecadação?**

As contribuições decorrentes de reclamatórias trabalhistas passaram a ser declaradas na DCTFWeb a partir do mês de outubro de 2023. Assim, no caso de sentença transitada ou acordo homologado em ação trabalhista que forem exarados a partir de 01/10/2023, a informação deve ser prestada no e-Social e na DCTFWeb de Reclamatória Trabalhista (RT).

A DCTFWeb RT é gerada e transmitida a partir do eSocial. Após a sua transmissão, o contribuinte deve acessar a aplicação DCTFWeb, a fim de emitir o DARF para recolhimento das contribuições devidas.

Se a sentença/acordo for anterior a 01/10/2023, prevalece a regra antiga: informar a GFIP de reclamatória (ex: GFIP 650) e recolher os valores devidos de CP via GPS de reclamatória (ex: GPS código 2909).

No caso de dissídio coletivo, os ajustes decorrentes das diferenças salariais devem ser informados no eSocial e DCTFWeb no mês em que for formalizado o dissídio.

Mais detalhes sobre essa declaração podem ser consultados no Manual da DCTFWeb.

### <span id="page-3-3"></span>**1.2.1 [Incluído em 20/06/2024] E o DARF código 6092, quando deve ser utilizado para o pagamento de tributos relativos à Reclamatória Trabalhista?**

O código de receita 6092 - Contribuições Previdenciárias - Recolhimento Exclusivo pela Justiça do Trabalho deve ser utilizado, exclusivamente, quando os órgãos da Justiça do Trabalho determinarem o pagamento de valores depositados/retidos diretamente ao reclamante. Nesta situação, deve ser gerado um DARF 6092 para recolhimento das contribuições previdenciárias devidas.

No caso de o próprio reclamado pagar as verbas reconhecidas na RT ao reclamante, as contribuições previdenciárias devem ser recolhidas mediante DARF gerado na própria DCTFWeb, após encerramento do eSocial e transmissão da DCTFWeb pelo reclamado, como citado no item anterior.

#### <span id="page-3-4"></span>**1.3 Como será a geração do DARF? Teremos um único DARF ou um para cada débito?**

O sistema tem como padrão a emissão de um único DARF contendo todos os débitos do mesmo contribuinte.

Entretanto, ele permite que o contribuinte escolha qual ou quais débitos deseja incluir na composição do DARF.

Permite também que ele edite o valor do saldo a pagar caso não tenha recursos para o pagamento total do saldo e ainda possibilita a edição da data prevista para pagamento, caso em que já emite o documento com os juros e multas cabíveis.

#### <span id="page-4-0"></span>**1.4 Como deve ser a entrega da DCTFWeb e a geração do DARF – por matriz ou por filial?**

A DCTFWeb é gerada e transmitida por empresa (matriz), considerando todos os seus estabelecimentos.

Da mesma forma, o DARF também é gerado de forma centralizada, por empresa.

### <span id="page-4-1"></span>**1.5 [Atualizado em 06/06/2024] Precisei retificar o eSocial / EFD-Reinf, mas já havia transmitido a DCTFWeb e pago o DARF. Como abater os valores já recolhidos na DCTFWeb retificadora?**

No caso de retificação da escrituração e da DCTFWeb com geração de novos valores de débitos, o sistema dispõe de uma funcionalidade para apropriar os pagamentos referentes ao mesmo período de apuração, gerando o saldo a pagar apenas da diferença. Para isso, o sistema importa o documento de arrecadação da base de dados da RFB.

Deve-se clicar em Créditos Vinculáveis > Pagamento e depois em Importar da RFB. Por fim, clica-se em Aplicar Vinculação Automática, para vincular automaticamente os códigos de receita do DARF importado aos débitos da declaração retificadora. Pode-se também optar pela vinculação manual, tributo a tributo.

Caso a retificação resulte em débitos inferiores aos pagos anteriormente, o contribuinte poderá solicitar a restituição por meio do PER/DCOMP Web, disponível no Portal de Serviços, informando o crédito de pagamento indevido ou a maior de eSocial. No PER/DCOMP Web informará o número do pagamento e o valor pago a maior. O contribuinte também pode utilizar o crédito do pagamento a maior, por meio do PER/DCOMP Web, para compensar débitos da DCTF Web ou outros débitos fazendários.

### <span id="page-4-2"></span>**1.6 Utilizei a função "Abater Pagamentos Anteriores", mas os dados do DARF importado somem quando saio da DCTFWeb e entro de novo. Por quê?**

A função "Abater Pagamentos Anteriores" deve ser utilizada para apurar novo saldo a pagar sem a necessidade de retificar a DCTFWeb. Essa função não grava os dados do DARF na declaração, como ocorre no caso dos Créditos Vinculáveis > Pagamento. Por esse motivo, o valor das vinculações não é afetado. Do mesmo modo, o saldo a pagar mostrado na lista de declarações também fica imutável.

Resta esclarecer que não é necessário retificar a declaração para, exclusivamente, vincular pagamentos ou compensações. Os sistemas de controle da cobrança da RFB fazem a validação automaticamente.

## <span id="page-4-3"></span>**1.7 [Atualizado em 06/06/2024] O saldo a pagar no Portal da DCTFWeb não diminui automaticamente após a quitação do DARF. Está certo?**

Sim. O saldo a pagar que é mostrado no Portal da DCTFWeb é histórico e mostra a situação no momento da transmissão da declaração. Não haverá atualização automática neste portal, pois o saldo a pagar pode ser influenciado por vários outros fatores, como pagamentos, compensações, parcelamentos etc., que podem ocorrer em diversos momentos após a transmissão da DCTFWeb.

Nesse sentido, a existência de saldo a pagar na DCTFWeb não significa que o débito está pendente de pagamento. Para verificar se há débito em cobrança, é necessário consultar a situação fiscal no Portal de Serviços da RFB.

#### <span id="page-4-4"></span>**1.8 [Atualizado em 06/09/2021] Em quais situações posso utilizar o DARF avulso?**

O DARF avulso deixou de ser utilizado em maio de 2021.

#### <span id="page-4-5"></span>**1.9 [Atualizado em 20/06/2024] Ajustar Documentos de Arrecadação - SISTAD - O que é?**

O SISTAD é a aplicação disponível no Portal de Serviços(Ajustar Composição de DARF Pago), a qual permite que o contribuinte faça o ajuste do DARF pago. O ajuste consiste em vincular o pagamento referente a

um determinado período de apuração (PA) aos débitos em aberto declarados na última declaração processada para este mesmo PA.

Após a confirmação do ajuste, o DARF pago será cancelado e substituído por novo DARF, gerado de acordo com o ajuste realizado, no mesmo valor, porém com novo número.

O SISTAD permite o ajuste do DARF Numerado (código 1410), DARF Avulso (código 9410) e do DARF resultante da conversão de GPS (código 5041).

O DARF comum não pode ser ajustado no SISTAD, nem o DARF 4444, gerado por meio da consulta à situação fiscal.

Nos casos em que o valor do DARF a ser ajustado for superior aos débitos em aberto, o contribuinte deverá fazer ajuste parcial, sendo que o saldo será transferido para o novo DARF gerado, no código de receita 1138-01. Após a retificação da DCTFWeb com a confissão correta ou mesmo que ainda parcial, o contribuinte deverá realizar novo ajuste no SISTAD, considerando o saldo que estará disponível.

Caso, após os ajustes, reste saldo não utilizado no código de receita 1138-01, o contribuinte poderá solicitar a restituição por meio do PER/DCOMP Web, informando o crédito de pagamento indevido ou a maior de eSocial. No PER/DCOMP Web informará o número do pagamento e o valor pago a maior (saldo existente no código de receita 1138-01). O contribuinte também pode utilizar o crédito do pagamento a maior, por meio do PER/DCOMP Web, para compensar débitos da DCTF Web ou outros débitos fazendários.

#### [Acesso ao SISTAD](https://www.gov.br/receitafederal/pt-br/servicos/pagamentos-e-parcelamentos/pagamento/ajustar-documentos-de-arrecadacao-sistad)

#### [Manual do SISTAD](https://www.gov.br/receitafederal/pt-br/assuntos/orientacao-tributaria/pagamentos-e-parcelamentos/ajustar-documentos-de-arrecadacao/ajustar-documentos-de-arrecadacao)

#### <span id="page-5-0"></span>**1.10 Paguei indevidamente por meio de GPS, sendo que deveria ter usado DARF. O que fazer?**

A partir do período de apuração de agosto/2018, as empresas obrigadas ao eSocial/EFD-Reinf/DCTFWeb devem recolher as contribuições previdenciárias e devidas a outras entidades e Fundos por meio de DARF Numerado emitido pela própria DCTFWeb. Alguns contribuintes recolheram, indevidamente, as contribuições previdenciárias declaradas em DCTFWeb por meio de GPS. Para este caso há duas alternativas:

a) Fazer o pedido de restituição ou apresentar uma declaração de compensação, via PER/DCOMP Web. No PER/DCOMP, tanto para o pedido de restituição quanto para a compensação, a empresa deve informar o crédito, ou seja, que se trata de contribuição previdenciária indevida ou a maior, incluindo os dados referentes à GPS paga e o valor do crédito, que, no caso, deverá ser igual ao valor total da GPS. A empresa poderá utilizar esse crédito por meio do PER/DCOMP Web para fazer uma declaração de compensação, informando os débitos declarados na DCTFWeb, por meio de importação dos débitos da DCTFWeb. Cabe esclarecer que são calculados multa e juros de mora quanto aos débitos.

b) Solicitar na Receita Federal a conversão da GPS em DARF, via Siafi, código 5041. Este DARF objeto da conversão poderá ser ajustado pelo contribuinte no sistema SISTAD, para adequação aos débitos gerados em sua DCTFWeb. No ajuste, não são calculados multa e juros de mora em relação aos débitos.

## <span id="page-5-1"></span>**1.11 [Atualizado em 06/06/2024] Fiz pagamento indevido de CPRB por DARF comum (2985 e 2991), sendo que deveria ter utilizado o DARF numerado emitido pela DCTFWeb. Como tirar esses débitos da situação de cobrança pela RFB?**

A empresa pode fazer o Redarf Net, que é a Retificação do Pagamento solicitada pelo Portal de Serviços Digitais da Receita Federal, e alterar o código de receita para 5041. Após a alteração, o contribuinte deve ajustar o DARF no SISTAD, a fim de abater os débitos em cobrança.

Atualmente, os sistemas de cobrança da RFB já reconhecem e vinculam tais pagamentos aos débitos de CPRB declarados na DCTFWeb. No entanto, não é possível importar/vincular este tipo de DARF (comum) na DCTFWeb.

### <span id="page-6-0"></span>**1.12 [Atualizado em 06/09/2021] Empresa obrigada à DCTFWeb enviou a declaração e pagou em DARF, mas o relatório de situação fiscal acusa divergência de GFIP X GPS, impedindo a emissão de CND. Como resolver?**

Trata-se de uma cobrança indevida, tendo em vista que, a partir da obrigatoriedade da DCTFWeb, o recolhimento das contribuições previdenciárias é feito por meio de DARF, e não mais por GPS.

Esta situação ocorreu por dois motivos: 1) inclusão a destempo na lista de obrigados, após pedido de reenquadramento; ou 2) envio de GFIP antes da efetivação do bloqueio da GFIP para as empresas que iniciam a entrega obrigatória da DCTFWeb.

Assim, a GFIP que deveria estar bloqueada, foi recepcionada na RFB e incluída no sistema de cobrança (esta GFIP deveria ter efeito apenas para o FGTS).

Nesses casos, para corrigir a divergência de GFIP X GPS, deve-se enviar GFIP de exclusão para todos os estabelecimentos e competências em que tenha havido transmissão de GFIP após o início da obrigatoriedade da DCTFWeb.

Ressalta-se que a GFIP de exclusão não tem efeitos para a Caixa Econômica Federal (FGTS).

Se os valores declarados na GFIP indevida já estiverem em cobrança mediante conversão para nº de Debcad (documento "DCG - Débito Confessado em GFIP"), será necessário, além de transmitir a GFIP de exclusão, solicitar a revisão do débito na Receita Federal.

#### <span id="page-6-1"></span>**1.13 [Atualizado em 06/09/2021] Minha empresa foi reenquadrada, tornando-se obrigada à entrega da DCTFWeb, mas o relatório de situação fiscal acusa ausência de GFIP. O que pode ter ocorrido?**

Essa pendência no relatório (ausência de GFIP) referente ao período de apuração em que a empresa está obrigada à DCTFWeb é momentânea e deixará de existir assim que os demais sistemas da RFB forem atualizados com as informações da nova lista de empresas reenquadradas.

Até que seja feita a atualização, o contribuinte pode solicitar a liberação da CND na Receita Federal, caso necessite da certidão.

### <span id="page-6-2"></span>**1.14 [Atualizado em 20/06/2024] Posso utilizar créditos de salário-família, salário-maternidade e retenção Lei 9.711/98 para abater débitos de outras entidades e fundos (terceiros) na DCTFWeb?**

Sim. É possível vincular na DCTFWeb os créditos de salário-família, salário-maternidade e retenção Lei 9.711/98 não somente aos débitos de contribuições previdenciárias, mas também àqueles relativos a outras entidades e fundos (terceiros), conforme arts. 60 e 91 da IN RFB 2.055/2021.

Entretanto, não é possível vincular esses créditos de salário-família, salário-maternidade e retenção Lei 9.711/98 a débitos não previdenciários, como o IRRF, por exemplo.

Nos casos permitidos, é necessário que o crédito e o débito se refiram ao mesmo período de apuração. Caso contrário, deve-se fazer PER/DCOMP, conforme tratado n[a seção 3.](#page-14-1)

#### <span id="page-6-3"></span>**1.15 [Atualizado em 02/06/2023] Como recolher a contribuição ao SENAR relativa à aquisição de produção de produtor rural pessoa física que optou por contribuir sobre a folha de pagamento?**

Até a competência maio/2023, a contribuição ao SENAR relativa a produtor rural pessoa física (PRPF) que optou pelo recolhimento sobre a folha deve ser recolhida por GPS avulsa, ou seja, fora da DCTFWeb. Veja o parágrafo único do art. 5º do ADE CODAC 01/2019:

*Art. 5º No caso de aquisição de produção de produtores rurais pessoa física que fizeram a opção de que trata o art. 1º deste Ato Declaratório Executivo e que comprovaram a opção por meio da declaração de que trata o § 10 do art. 175 da Instrução Normativa RFB nº 971, de 2009, em relação a cada ano, não há contribuição previdenciária a ser retida e não há informações a serem prestadas na GFIP em relação a essa aquisição.* 

*Parágrafo único. A pessoa jurídica adquirente deve efetuar o recolhimento da contribuição destinada ao Senar devida sobre a aquisição de produção rural dos produtores de que trata o*  *caput por meio de GPS avulsa, no código 2615 (Comercialização da Produção Rural - CNPJ-Pagamento exclusivo para Outras Entidades (SENAR)), gerada no SAL disponível no sítio da RFB, no endereço http://receita.economia.gov.br. (Incluído(a) pelo(a) Ato Declaratório Executivo Codac nº 3, de 13 de fevereiro de 2019) (Vide Ato Declaratório Executivo Codac nº 3, de 13 de fevereiro de 2019)*

A partir da competência junho/2023, a contribuição ao SENAR de PRPF que optou pela folha passa a ser recolhida por DARF da DCTFWeb. Segue trecho do ADE CORAT 07/2023:

*Art. 1º A contribuição devida ao Serviço Nacional de Aprendizagem Rural (Senar) pelo produtor rural pessoa física que optar pelo recolhimento das contribuições para a seguridade social na forma estabelecida pelos incisos I e II do art. 22, tendo por base o § 13 do art. 25, ambos da Lei nº 8.212, de 24 de julho de 1991, deverá ser recolhida mediante Documento de Arrecadação de Receitas Federais (Darf) emitido por meio do programa gerador da Declaração de Débitos e Créditos Tributários Federais Previdenciários e de Outras Entidades e Fundos (DCTFWeb).*

*Art. 2º As informações sobre a comercialização da produção pelo produtor rural ou a aquisição feita por adquirentes da produção, com base nas quais será gerada a DCTFWeb, devem ser escrituradas por meio do Sistema de Escrituração Digital das Obrigações Fiscais Previdenciárias e Trabalhistas (eSocial) ou da Escrituração Fiscal Digital de Retenções e Outras Informações Fiscais (EFD-Reinf).*

*Art. 3º O disposto neste Ato Declaratório Executivo aplica-se aos fatos geradores que ocorrerem a partir de 1º de junho de 2023.*

#### <span id="page-7-0"></span>**1.16 [Atualizado em 06/06/2024] Como consultar se a empresa possui DARF Avulso ainda não ajustado?**

Acesse o Portal de Serviços e clique na opção Meus Pagamentos. Filtre o campo Código de Receita, digitando 9410, que é o código do DARF avulso. Se a pesquisa retornar resultado, os pagamentos listados ainda não foram ajustados.

O mesmo raciocínio se aplica ao DARF 5041, resultante da conversão de GPS.

#### <span id="page-7-1"></span>**1.17 Não consigo ajustar o DARF avulso no SISTAD. O sistema exibe mensagem de erro: "E002 Nenhum débito foi recuperado". O que fazer?**

O DARF avulso foi utilizado quando a empresa apresentava dificuldades no fechamento do eSocial/Reinf. Somente pode ser ajustado se houver débito em cobrança no período de apuração a que se refere o pagamento.

Para que o débito esteja em cobrança, é necessário transmitir a DCTFWeb.

Portanto, deve-se verificar se já foi feito o fechamento correto do eSocial/EFD-Reinf e se a respectiva DCTFWeb (original ou retificadora) foi transmitida.

Cabe destacar que o SISTAD lista os pagamentos que possuem saldo disponível para vinculação. São listados para ajuste não apenas o DARF avulso (9410), mas também o DARF resultante da conversão de GPS (5041), o DARF já ajustado (1410), ou mesmo aquele emitido no portal da declaração (1410) e que, por algum motivo, não tenha sido integralmente utilizado.

#### <span id="page-7-2"></span>**1.18 Fiz pagamentos em DARF avulso (9410), mas minha empresa não está obrigada à DCTFWeb. Como corrigir?**

A empresa que fez pagamentos em DARF avulso mas não está obrigada à DCTFWeb deve solicitar na Receita Federal a conversão do DARF 9410 em GPS.

### <span id="page-7-3"></span>**1.19 Fiz o pagamento da DCTFWeb 13º salário em DARF avulso (9410), mas o SISTAD não identifica os débitos. O que pode ter ocorrido?**

Provavelmente o campo "Período de Apuração" (PA) foi preenchido incorretamente. O DARF avulso referente a 13º salário/2019, por exemplo, deve ser preenchido com 01/01/2019 no PA.

Caso tenha sido preenchido de forma diversa, deve-se solicitar a Retificação do DARF, a fim de alterar o PA. Somente após a retificação, será possível ajustar corretamente o DARF avulso no SISTAD e abater os débitos de 13º salário. Veja orientações sobre o Redarf simplificado [aqui.](#page-5-1)

#### <span id="page-8-0"></span>**1.20 Como emitir DARF em lote de uma declaração em que o saldo a pagar ficou abaixo de R\$10,00?**

Para conseguir emitir o DARF em lote relativo à DCTFWeb com diferença a pagar inferior a R\$10,00, é necessário primeiro ajustar o "Saldo a Pagar" exibido na página inicial da declaração. Assim, deve-se:

1) retificar a declaração a partir do próprio portal da DCTFWeb, clicando no botão "Retificar";

2) editar a declaração em andamento;

3) importar os pagamentos por meio da função Créditos Vinculáveis > Pagamento > Importar da RFB;

4) vincular os pagamentos, clicando em "Aplicar Vinculação Automática";

5) conferir se o saldo a pagar apresenta somente a diferença inferior a R\$10,00;

6) transmitir a DCTFWeb retificadora, após os procedimentos acima;

7) emitir o DARF em lote.

### <span id="page-8-1"></span>**1.21 [Atualizado em 06/06/2024] Transmiti um PERDCOMPWeb após a transmissão da DCTFWeb. Agora, quero recolher em DARF as diferenças restantes. Como proceder?**

Não é necessário retificar a DCTFWeb para informar compensação realizada após a transmissão da DCTFWeb. Pode-se emitir o DARF do saldo a pagar a partir da consulta à situação fiscal no Portal de Serviços.

Contudo, é possível emitir o DARF também na aplicação DCTFWeb. Para isto, existem duas alternativas:

#### 1. Sem retificação da DCTFWeb

Entrar na declaração ativa e utilizar a opção "Abater DComp". Será gerado o DARF somente com o saldo a pagar de cada código de receita não compensado. Se já tiver sido recolhido algum DARF, também deve ser utilizada a opção "Abater Pagamentos Anteriores" antes de emitir o DARF complementar.

#### 2. Com retificação da DCTFWeb

Como mencionado anteriormente, não é necessário retificar a declaração para informar compensação. No entanto, se por algum outro motivo for necessário retificar a DCTFWeb, pode-se aproveitar e vincular a compensação realizada.

Utilizar a opção: Créditos Vinculáveis > Créditos > Compensação.

Após transmitir a DCTFWeb retificadora, será possível gerar o DARF com o novo saldo a pagar.

## <span id="page-8-2"></span>**1.22 Como posso encaminhar ao nosso contratante a prova da correta declaração em DCTFWeb e o respectivo recolhimento das contribuições previdenciárias contidas na folha de pagamento de obra de construção civil (empreitada total) de forma que o contratante consiga elidir a solidariedade, considerando a nova sistemática da DCTFWeb e do DARF único?**

A empresa construtora poderá apresentar ao contratante (proprietário do imóvel, dono da obra, incorporador ou condômino da unidade imobiliária) cópia do Relatório de Débitos detalhado pelo CEI/CNO (Cadastro Nacional de Obras), demonstrando os valores apurados pelo eSocial e/ou EFD-Reinf e declarados na DCTFWeb, bem como a forma como tais valores foram liquidados.

Se o débito foi pago/compensado após a transmissão da DCTFWeb, poderá ser criada uma declaração retificadora, importando os pagamentos/compensações e vinculando-os na DCTFWeb. Em seguida, devese transmitir a declaração retificadora. Após estas etapas, o Relatório de Débitos que for gerado já demonstrará a liquidação dos débitos.

#### Adiante, exemplo de geração do citado Relatório de Débitos:

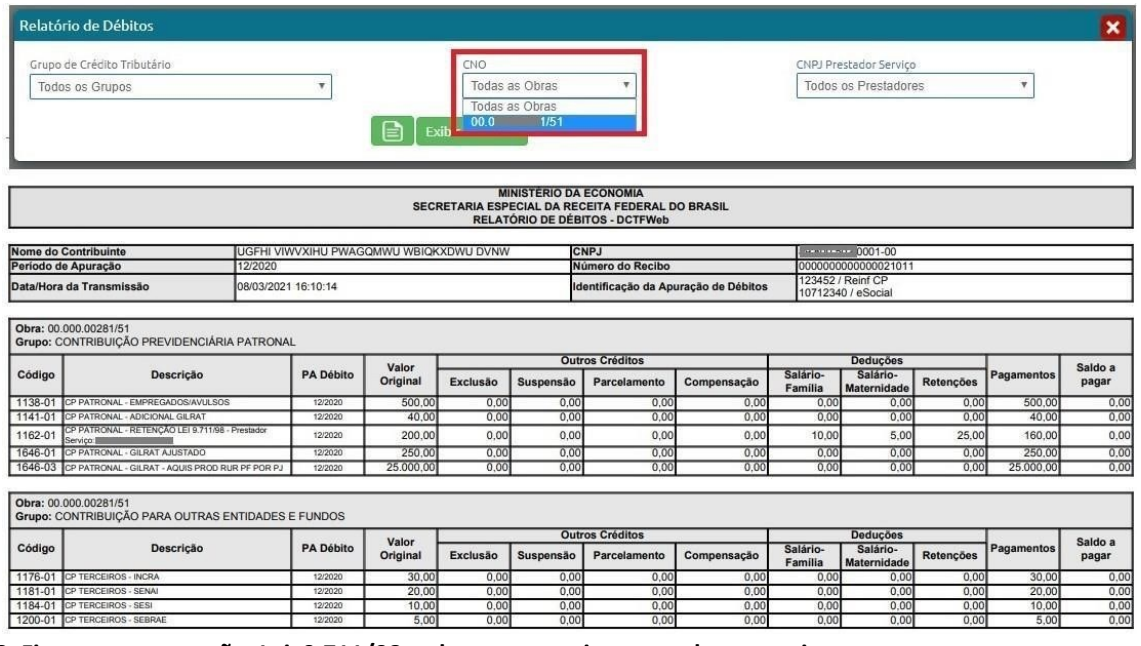

<span id="page-9-0"></span>**1.23 Fizemos a retenção Lei 9.711/98 sobre um serviço tomado e precisamos comprovar para o prestador do serviço que a retenção foi efetivamente declarada na DCTFWeb. Como fazer?** 

É possível, na DCTFWeb, gerar um relatório (Relatório de Débitos) que demonstre claramente esta situação. Para gerá-lo, utilize a opção Relatórios > Débitos e, em seguida, selecione o CNPJ Prestador Serviço, para o qual deseja comprovar a retenção. Também é possível gerar o relatório por obra de construção civil (CNO/CEI).

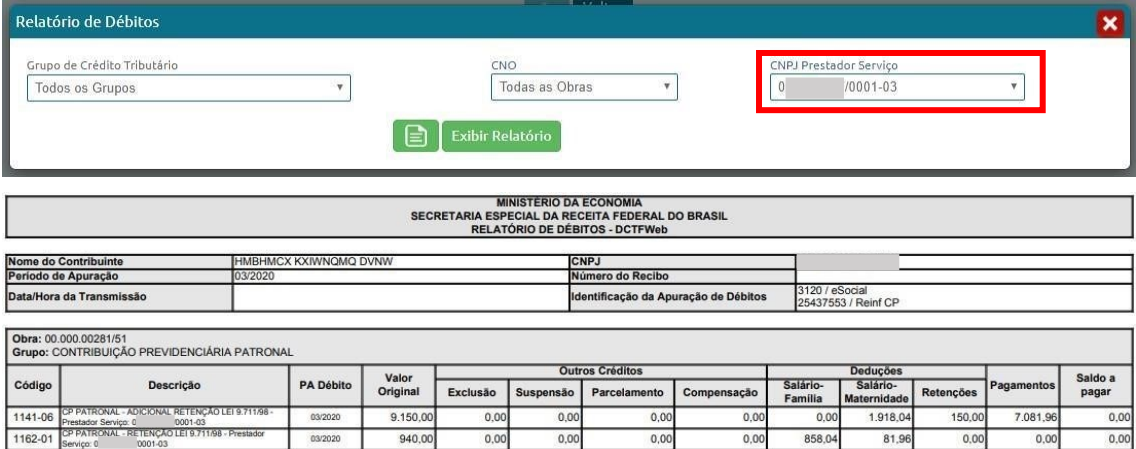

Esse relatório demonstra também a forma de liquidação do débito relativo à retenção. Se o débito foi pago/compensado após a transmissão da DCTFWeb, recomenda-se criar uma declaração retificadora, importar os pagamentos/compensações, vinculá-los e transmitir a declaração retificadora. Após estas etapas, o Relatório de Débitos que for gerado já demonstrará a liquidação completa do débito.

É de se esclarecer que o tomador obrigado à DCTFWeb recolhe todas as retenções da Lei 9.711/98 realizadas no mês em um único DARF, emitido em seu próprio CNPJ (tomador), diferentemente da forma como é feito o recolhimento pela GPS/GFIP (CNPJ do prestador).

## <span id="page-10-0"></span>**1.24 [Incluído em 01/02/2022] Com o bloqueio dos códigos de GPS para os obrigados a DCTFWeb, como uma Fundação Pública de Direito Privado, que entende ser devido o recolhimento de contribuições para "terceiros" deve proceder?**

O recolhimento pode ser feito no código para Órgãos Públicos, inclusive Autarquias e Fundações – 2402. Neste caso, deve incluir o valor que entende devido aos "terceiros" no campo "6" da GPS e posteriormente, solicitar a retificação do código da GPS e do valor devido aos "terceiros" para o campo correto. Para mais detalhes, consultar o ADE CORAT nº 01/2022.

Os valores decorrentes da retenção de 11% podem ser recolhidos nos códigos 2640 e 2682.

O mesmo entendimento se aplica aos organismos internacionais e outras instituições extraterritoriais, que, assim como os órgãos públicos, estão no grupo 4 do eSocial.

### <span id="page-10-1"></span>**1.25 [Incluído em 11/01/2022] O que deve fazer um contribuinte do grupo 3 que recolheu indevidamente em GPS, transmitiu a DCTFWeb com débito em aberto e não solicitou a restituição em PerDcomp?**

A Receita Federal, identificando recolhimentos realizados em GPS, desde que tenha sido transmitida DCTFWeb e haja débitos em aberto, procederá a conversão automática dos recolhimentos em GPS, das competências 10/2021 ou posterior, com os códigos 2003, 2011, 2020, 2100, 2119, 2127, 2143, 2607 e 2950.

Atenção: Não serão realizadas de forma automática conversões de GPS de retenção sobre cessão de mão de obra, ou as recolhidas em matrícula CEI – códigos 2550, 2631, 2208, 2216, 2240, 2321, 2658 e 2704.

Para esses casos, o contribuinte deve entrar com o pedido de conversão no atendimento do ChatRFB.

#### <span id="page-10-2"></span>**1.26 [Incluído em 06/06/2024] Tenho um tributo com vencimento diferente de mensal que já foi pago, mas aparece junto com os débitos da DCTFWeb. O que devo fazer?**

Na DCTFWeb constarão todos os débitos (códigos de receita) gerados no eSocial e/ou na EFD-Reinf. Caso alguns desses débitos já estejam pagos por meio de DARF emitido no Sicalcweb, o contribuinte poderá utilizar a funcionalidade "Abater Pagamentos Anteriores" para deduzir os valores pagos e emitir o DARF na DCTFWeb com o saldo residual.

Importa destacar que essa recuperação somente é possível se o DARF emitido no Sicalcweb estiver com os dados coincidentes com a declaração (código de receita, período de apuração e vencimento).

Outra opção, é EDITAR o DARF na DCTFWeb e desmarcar os códigos de receita ou alterar os valores já recolhidos.

O contribuinte pode ainda, acessar o relatório de situação fiscal disponível no Portal de Serviços e gerar o DARF dos débitos ainda não pagos.

### <span id="page-10-3"></span>**1.27 [Incluído em 06/06/2024] O DARF emitido no Sicalcweb pode ser objeto de ajuste? Pode ser utilizado no Sistad?**

O DARF emitido no Sicalcweb pode ser objeto de Redarf Net para ajuste do período de apuração ou do código de receita ou do vencimento.

O SISTAD ainda não recupera o DARF emitido no Sicalcweb.

#### <span id="page-10-4"></span>**1.28 [Incluído em 06/06/2024] Temos uma empresa que mandou seus valores de débitos de retenção pela EFD-Reinf, transmitiu a DCTFWeb e até já pagou o DARF. Mas em uma revisão ela viu que um dos códigos de receita que compõe o DARF unificado (já pago), está errado. Neste caso como corrigir?**

Faça a retificação da escrituração e a transmissão da DCTFWeb retificadora. Assim, o código de receita errado vai sumir e o certo aparecerá. Mas o problema é que o DARF pago, em sua composição, tinha esse código de receita errado. Para corrigir, faça o ajuste do pagamento no SISTAD.

<span id="page-11-0"></span>**1.29 [Incluído em 06/06/2024] A empresa gerou uma guia mensal de retenção via SicalcWeb e pagou, sendo que deveria ter pago pela DCTFWeb. Agora, na DCTFWeb consta esse débito já pago. Poderá a empresa usar a função de abater pagamentos anteriores para gerar o DARF da DCTFWeb com a diferença?**

Sim, nestes casos poderá usar a função de abater pagamento anteriores para gerar o DARF com o saldo residual a pagar.

<span id="page-11-1"></span>**1.30 [Incluído em 20/06/2024] Paguei um DARF gerado fora da aplicação DCTFWeb e agora, ao tentar importar o pagamento, a aplicação DCTFWEB não recupera esse DARF. O que pode estar acontecendo?**

Para os casos em que o vencimento do tributo seja anterior ao prazo de entrega da declaração (diários, decenais ou quinzenais), este deve ser recolhido, preferencialmente, por meio do Darf numerado emitido no sistema SicalcWeb.

Nessa hipótese, antes de o contribuinte efetuar a confissão da dívida na DCTFWeb, poderá importar os DARFs já pagos, de forma a abatê-los dos valores dos débitos declarados, evitando pagamentos em duplicidade.

#### Mas atenção:

A aplicação DCTFWeb consegue recuperar os DARF gerados no SICALC desde que os dados estejam coincidentes com a declaração. DARF comum (de preenchimento manual) não é recuperado.

Assim, se o pagamento tiver sido feito por DARF emitido pelo Sicalcweb, com todos os dados corretos, a DCTFWeb faz a importação. Por isso recomendamos o uso do Sicalcweb.

Se for darf comum, a DCTFWeb não importa, mas o sistema de cobrança consegue reconhecer e fazer o batimento. Se preenchido corretamente, não haverá problema, o DARF será automaticamente alocado.

Nesse caso, para emissão do DARF numerado (código 1410), abatendo o valor já pago, deve-se editar o DARF na DCTFWeb (desmarcar o código já pago). O manual de orientação da DCTFWEB trata sobre esse assunto no item 16.2.

#### **2 – INTEGRAÇÃO DA DCTFWEB COM ESOCIAL E EFD-REINF, SUSPENSÃO**

### <span id="page-11-3"></span><span id="page-11-2"></span>**2.1 No caso de identificação de erro no valor dos débitos apurados na DCTFWeb, quais procedimentos devem ser adotados?**

Caso o contribuinte identifique erro no valor dos débitos apurados, que estão exibidos na DCTFWeb, deverá retornar à escrituração (eSocial ou EFD-Reinf) e efetuar os ajustes necessários. A alteração do valor dos débitos somente é possível a partir da escrituração e será refletida na DCTFWeb após o processamento com sucesso do encerramento da escrituração que foi retificada.

### <span id="page-11-4"></span>**2.2 Os dados informados no eSocial estão aparecendo na DCTFWeb com valores diferentes. O que pode ter ocorrido?**

A DCTFWeb não faz nenhum cálculo de tributos ou deduções, mas apenas recebe esses valores já calculados de acordo com os parâmetros informados no eSocial. Isso também se aplica à EFD-Reinf.

Portanto, caso os débitos apurados estejam com valor errado, é necessário retificar a escrituração de origem.

Observação: os débitos recebidos pela DCTFWeb são os exibidos nos totalizadores do eSocial (Folha de Pagamentos > Totalizadores > Empregador > Contribuição Previdenciária) e nos totalizadores da Reinf (Eventos Periódicos > Fechamento/Reabertura dos Eventos Periódicos).

### <span id="page-12-0"></span>**2.3 Como é feita a integração entre as escriturações (eSocial e EFD-REINF) com a DCTFWeb? Preciso dar algum comando para aparecer na DCTFWeb?**

A integração entre as escriturações e a DCTFWeb é feita de forma automática após o envio, com sucesso, e processamento dos eventos de fechamento do eSocial ou da EFD-Reinf.

O Portal da DCTFWeb recebe os dados e gera automaticamente a declaração, que aparecerá na situação "em andamento".

Quando as informações das duas escriturações se referirem ao mesmo período de apuração, o sistema gera uma só DCTFWeb, consolidando os dados.

#### <span id="page-12-1"></span>**2.4 [Atualizado em 02/02/2022] Informei um processo de suspensão no eSocial/EFD-Reinf, mas o processo não aparece na DCTFWeb. Posso informá-lo manualmente na DCTFWeb?**

Nesse caso, a escrituração não enviou a informação de suspensão para a DCTFWeb. Para saber se a escrituração enviou o código de receita com valor suspenso para a DCTFWeb, basta conferir os totalizadores do eSocial/EFD-Reinf.

Importante frisar que, para sensibilizar a DCTFWeb, a suspensão deve ser informada não somente no evento "**S-1070** - Tabela de Processos Administrativos/Judiciais", mas também no evento que conterá informações impactadas pelo processo judicial. O mesmo raciocínio se aplica também à EFD-Reinf.

A regra é que os processos de suspensão sejam informados primeiramente na escrituração (eSocial ou EFD-Reinf), e depois sejam recepcionados pela DCTFWeb com o envio dos eventos de fechamento. Na DCTFWeb será feita a vinculação aos débitos suspensos, reduzindo o saldo a pagar da declaração.

Entretanto, é possível incluir diretamente no portal da DCTFWeb os processos de suspensão envolvendo alguns códigos de receita específicos, conforme listado no item "Incluir manualmente processo de Suspensão" do manual da DCTFWeb.

### <span id="page-12-2"></span>**2.5 O valor retido informado na EFD-REINF foi de 3,5%, mas está diferente do valor constante da DCTFWeb, que apurou 11%. O que pode ter acontecido?**

A DCTFWeb não faz cálculos de tributos ou deduções. Estes são feitos pela escrituração e depois são enviados para a DCTFWeb. Portanto, a alteração nos valores dos débitos apurados deve ser feita na EFDReinf ou no eSocial.

Para a EFD-Reinf calcular com base na alíquota de 3,5%, é necessário que o campo indCPRB do evento R2010 tenha sido informado com indicador 1 - Contribuinte da Contribuição Previdenciária sobre a Receita Bruta (CPRB) - Retenção 3,5%.

Se for informado o indicador [0], significa que o prestador de serviço não é contribuinte da CPRB. Consequentemente, o sistema (EFD-Reinf) calcula a retenção em 11%.

Dessa forma, se o indicador foi informado erroneamente, é necessária sua retificação na EFD-Reinf para que o débito seja corretamente declarado na DCTFWeb.

## <span id="page-12-3"></span>**2.6 [Atualizado em 06/06/2024] Enviei uma EFD-Reinf, mas não aparece na DCTFWeb. No retorno do R-2099 há dois status: um indica SUCESSO e o outro EM PROCESSAMENTO. O que fazer?**

O status SUCESSO no início do XML do R-2099 (fechamento) indica que o evento foi recebido com sucesso e está com a estrutura correta (1ª validação). O status EM PROCESSAMENTO indica que o conteúdo do XML ainda não foi processado (2ª validação), podendo ter ocorrido algum erro.

Para ter certeza de que o fechamento foi processado com sucesso, é necessário consultar a situação no Portal de Serviços ou por meio de webservice. Só após o processamento com sucesso do evento R-2099 (retorna o R5011 - totalizador) é que os códigos de receita migrarão para a DCTFWeb.

### <span id="page-13-0"></span>**2.7 [Atualizado em 05/06/2024] Enviei uma EFD-Reinf sem movimento e não aparece na DCTFWeb. O que fazer?**

A entrega da EFD-Reinf sem movimento foi dispensada, conforme Instrução Normativa que trata dessa escrituração. Assim, a DCTFWeb será do tipo sem movimento se o eSocial for transmitido, informando a ausência de movimento.

### <span id="page-13-1"></span>**2.8 Precisei retificar uma DCTFWeb do PA agosto/2018, mas não consigo vincular totalmente o DARF pago. Como resolver isso?**

A EFD-Reinf alterou, no período de apuração de outubro de 2018, a forma de montagem do arquivo que é enviado para a DCTFWeb, passando a separar os débitos vinculados por CNO/CEI, como já fazia antes a escrituração do eSocial.

Esse procedimento faz com que a chave do débito (NI, PA, Código de Receita, CNO/CEI e CNPJ Prestador) seja modificada nas novas apurações. Então, é possível que haja algum problema em DCTFWeb que retifique declarações dos períodos de apuração agosto e setembro de 2018, pois a declaração não conseguirá vincular os pagamentos anteriores, que não continham o atributo do CNO/CEI.

Caso isto ocorra, é possível ajustar os DARF anteriores aos novos débitos, mas este procedimento deve ser executado fora da DCTFWeb, por meio do SISTAD, após a transmissão da DCTFWeb retificadora (gerada após a retificação da escrituração - EFD-Reinf). Para mais informações sobre o SISTAD, cliqu[e aqui.](#page-4-5)

### <span id="page-13-2"></span>**2.9 Após realizar um novo fechamento do eSocial/EFD-Reinf, foi gerada uma DCTFWeb retificadora na situação "em andamento". Entretanto, o novo fechamento da escrituração não alterou os valores da declaração. Mesmo assim preciso transmitir a DCTFWeb retificadora?**

Sim. Ainda que a retificação feita no eSocial ou na EFD-Reinf não tenha alterado os valores dos débitos e créditos na DCTFWeb, é necessário transmitir a DCTFWeb retificadora, a fim de manter a integridade entre a escrituração e a declaração.

## <span id="page-13-3"></span>**2.10 Tenho decisão judicial que limita a cobrança das contribuições para os terceiros a 20 salários mínimos, mas não estou conseguindo informar corretamente na DCTFWeb. Qual o procedimento correto a ser seguido?**

A DCTFWeb não faz nenhum cálculo de tributo ou dedução, inclusive suspensão. Estes são realizados pelas próprias escriturações, que enviam os valores já apurados para a DCTFWeb.

Neste caso em particular (limitação de 20 salários mínimos), como o eSocial não consegue fazer um cálculo preciso do valor suspenso, ele envia o valor da suspensão "zerado" para a DCTFWeb. Assim, será possível digitar os valores suspensos diretamente na DCTFWeb. Mas, para que isso ocorra, é necessário informar corretamente os dados da suspensão nos eventos do eSocial.

Sobre esta situação, veja no Portal do eSocial, o Perguntas Frequentes do eSocial, em especial a resposta ao questionamento 4.117.

Com o processo de suspensão corretamente informado no eSocial, deve ser digitado na DCTFWeb o valor que efetivamente será suspenso. Para editar a suspensão e informar o valor suspenso, siga os seguintes passos:

#### Créditos Vinculáveis > Créditos > Suspensão

Na linha do processo de suspensão relativo aos terceiros, clique no botão "Alterar Valor Suspenso"  $\boxed{\blacksquare}$  e informe a quantia suspensa para cada código de receita.

Em seguida, faça a vinculação manual das suspensões ou utilize a funcionalidade "Aplicar Vinculação Automática".

Dessa forma, não haverá cobrança imediata dos valores não pagos, pois eles estarão suspensos. O DARF será emitido somente com o saldo a pagar.

### <span id="page-14-0"></span>**2.11 [Incluído em 02/06/2023] No relatório de pendências aparece uma omissão de DCTFWeb, mas a declaração daquele mês já foi enviada.**

A pendência ocorre porque existe DCTFWeb retificadora na situação "em andamento".

Sempre que há retificação de alguma escrituração (eSocial ou EFD-Reinf), é gerada uma DCTFWeb retificadora, na situação "em andamento". Esta declaração deve ser transmitida mesmo que não tenha havido nenhuma mudança de valores, a fim de garantir a integridade entre as escriturações e a DCTFWeb.

A partir de 15/05/23 a omissão de DCTFWeb (retificadora em andamento ou original) passou a constar na consulta Situação Fiscal. Entretanto, passa a impedir a expedição de CND/CPD-EN somente a partir da segunda quinzena de julho/23.

Ressalta-se que a entrega da DCTFWeb retificadora em andamento que estava omissa não irá gerar multa por atraso na entrega da declaração (MAED). Esta é gerada no caso de transmissão de declaração *original* fora do prazo.

## **3 – COMPENSAÇÃO E RESTITUIÇÃO**

### <span id="page-14-2"></span><span id="page-14-1"></span>**3.1 [Atualizado em 06/06/2024] Como devem agir os contribuintes para efetuar a compensação de débitos gerados na DCTFWeb com créditos disponíveis?**

A declaração de compensação deve ser feita por meio do PER/DCOMP Web, disponível no Portal de Serviços da RFB, sendo necessário que a pessoa jurídica tenha certificado digital.

No PER/DCOMP Web o contribuinte deverá informar a categoria da DCTF e o período de apuração dos débitos que deseja compensar. Os débitos serão importados automaticamente da última DCTFWeb transmitida pelo contribuinte da categoria e período de apuração informados. O contribuinte deverá, então, informar o valor que deseja compensar de cada débito, limitado ao saldo a pagar constante da DCTF Web.

Para fazer a compensação o contribuinte precisará também informar no PER/DCOMP Web o crédito que pretende utilizar.

Na compensação o contribuinte poderá utilizar crédito de origem previdenciária:

• Retenção – Lei 9.711/98, referentes a saldo de retenções sofridas no caso de cessão de mão de obra após a dedução na DCTF Web ou saldo após compensação na GFIP (para competências anteriores à obrigatoriedade da DCTF Web);

• Contribuição previdenciária paga a maior ou indevidamente em GPS;

• Pagamento indevido ou a maior realizado em DARF referentes à Contribuição Previdenciária sobre Receita Bruta (CPRB);

• Pagamento indevido ou a maior de eSocial, ou seja, pagamento do DARF gerado pela DCTF Web em duplicidade ou que se tornou indevido em razão de retificação da DCTF Web.

No caso de crédito de retenção na cessão de mão de obra, o contribuinte obrigado à entrega da EFD-Reinf poderá utilizar o PER/DCOMP Web para fazer o pedido de restituição ou a declaração de compensação, com a facilidade da recuperação automática das retenções sofridas informadas pelo prestador em sua EFD-Reinf. Para competências anteriores à obrigatoriedade da EFD-Reinf, o contribuinte deverá fazer previamente o pedido de restituição, utilizando o programa PER/DCOMP, disponível no sítio da Receita Federal, e fazer a declaração de compensação por meio do PER/DCOMP Web, informando que o crédito foi detalhado em PER/DCOMP anterior.

Caso o contribuinte já tenha transmitido pedido de restituição de crédito de retenção ou de contribuição previdenciária indevida ou a maior por meio do programa PGD PERDCOMP, e não tenha recebido a restituição nem Despacho Decisório de indeferimento, poderá utilizar o crédito para compensar débitos da DCTF Web utilizando o PER/DCOMP Web.

Nos termos das alterações implementadas pela Lei nº 13.670, de 2018, os contribuintes obrigados à entrega da DCTF Web poderão utilizar créditos de origem não previdenciária desde que apurados a partir do início desta obrigatoriedade. Para compensar os débitos poderão ser utilizados no PER/DCOMP Web os seguintes créditos:

- PIS não cumulativo
- Cofins não cumulativo
- Saldo negativo de IRPJ
- Saldo negativo de CSLL
- Pagamentos indevidos ou a maior
- Ressarcimento de IPI
- Reintegra

No caso de o contribuinte utilizar créditos de reintegra ou ressarcimento de IPI, deverá fazer previamente um PER/DCOMP com demonstrativo do crédito, utilizando o programa disponível no sítio da Receita Federal, e, após, poderá fazer a declaração de compensação utilizando o PER/DCOMP Web, informando que o crédito foi detalhado em PER/DCOMP anterior.

Cabe registrar que essa compensação está regida pelo art. 74 da Lei 9.430, de 27 de dezembro de 1996, e disciplinada especialmente pelos arts. 64 a 79 da Instrução Normativa RFB nº 2.055, de 06 de dezembro de 2021.

### <span id="page-15-0"></span>**3.2 [Atualizado em 22/03/2022] E no caso de créditos previdenciários decorrentes de ação judicial que eram compensados em GFIP. Podem ser informados no programa PERDCOMP Web?**

Sim. Primeiramente o contribuinte deve formalizar processo com pedido de habilitação de crédito decorrente de decisão judicial transitada em julgado, nos termos do art. 102 da Instrução Normativa RFB nº 2.055, de 2021. Após o deferimento do pedido de habilitação pelo Auditor-Fiscal da Receita Federal do Brasil, o contribuinte também utilizará o PER/DCOMP Web para fazer a compensação dos débitos oriundos da DCTF Web.

Foi disponibilizada nova versão do PER/DCOMP Web em 10 de setembro de 2018, possibilitando ao contribuinte informar que o crédito é oriundo de ação judicial.

De se ressaltar que o contribuinte deve manter sob sua guarda demonstrativo dos valores destes créditos com o saldo já utilizados em GFIP.

### <span id="page-15-1"></span>**3.3 Os créditos disponíveis podem ser utilizados para compensação com débitos de outras entidades e fundos?**

Sim. Os contribuintes que tiverem a apuração das contribuições sociais por meio do eSocial/DCTFWeb podem utilizar os créditos para a compensação com débitos de outras entidades e fundos (Ex.: Sistema "S", FNDE, INCRA etc.), utilizando o aplicativo PER/DCOMP Web.

## <span id="page-15-2"></span>**3.4 [Atualizado em 26/10/2021] Posso utilizar o saldo de salário-família e salário-maternidade para compensar com débitos apurados nos meses seguintes à apuração dos mesmos?**

Não. Os créditos de salário-família e salário-maternidade devem ser objeto de dedução/aproveitamento na DCTFWeb do período a que se referem. Caso haja saldo, este não pode ser objeto de compensação nos meses seguintes. O contribuinte poderá fazer o pedido de reembolso utilizando o PER/DCOMP Web para as competências a partir da obrigatoriedade da DCTF Web e o PGD PER/DCOMP disponível no sítio da Receita Federal para as competências anteriores.

### <span id="page-15-3"></span>**3.5 Quais créditos não previdenciários podem ser utilizados para compensação com débitos apurados na DCTFWeb?**

Podem ser utilizados créditos não previdenciários relativos ao período de apuração posterior à utilização do eSocial/DCTFWeb para apuração dos débitos. Ou seja, para as empresas que estão no primeiro grupo

de implantação do eSocial: a partir do período de apuração AGOSTO/2018. Os demais grupos devem observar o início da obrigatoriedade de cada um em relação à DCTFWeb.

Créditos referentes a período de apuração anteriores não podem ser utilizados, ainda que objeto de retificação em data posterior.

Ressalte-se ainda a necessidade de observação do §3º do art. 74 da Lei nº 9.430, de 1996 para identificação das demais vedações de compensação.

Para mais informações, clique [aqui.](#page-14-2)

#### <span id="page-16-0"></span>**3.6 O que o contribuinte deve fazer (informar a RFB) após utilizar o PER/DCOMP Web para compensar débitos apurados na DCTFWeb?**

Após a utilização do PERDCOMPWeb para compensação de débitos apurados na DCTFWeb o contribuinte não necessita retornar à DCTFWeb para informar a realização da compensação – DCOMP e reduzir o saldo a pagar.

O sistema de controle da RFB identificará que o débito apurado e informado como saldo a pagar na DCTFWeb foi extinto pela apresentação da Declaração de Compensação (PER/DCOMP Web) sem a necessidade de o contribuinte retificar a DCTFWeb.

### <span id="page-16-1"></span>**3.7 [Atualizado em 26/10/2021] Os processos judiciais que reconhecem os créditos para utilização no PER/DCOMP Web devem ser informados nos eventos S-1070 ou R-1070 do eSocial e EFD-Reinf?**

Não. Tais processos devem apenas ser habilitados na unidade da RFB de jurisdição do contribuinte para poderem ser utilizados mediante compensação, conforme explicitado n[o item 3.2.](#page-15-0)

Nas escriturações (eSocial e EFD-Reinf) devem ser informados processos judiciais que interfiram na APURAÇÃO das contribuições.

## <span id="page-16-2"></span>**3.8 [Atualizado em 25/10/2021] Caso o valor do crédito vinculável apurado por meio da EFD-REINF seja superior ao valor do débito previdenciário na DCTF Web do período de apuração, a empresa poderá aproveitar este saldo e compensar débitos de períodos de apuração futuros?**

Sim. Em 29/04/2019, foi disponibilizada nova versão do PER/DCOMP Web, facilitando a utilização do crédito de Retenção da Lei 9.711/98. Assim, as empresas obrigadas à EFD-Reinf podem utilizar o PER/DCOMP Web para solicitar a restituição desses saldos ou fazer a declaração de compensação, aproveitando esse crédito para compensar seus débitos da DCTF Web ou de outros tributos, como IRPJ, Cofins, PIS, etc, se permitido pela legislação.

O PER/DCOMP Web recuperará da EFD-Reinf os valores de retenção informados pelo prestador de serviço e da DCTF Web da mesma competência a utilização em dedução.

No entanto, para os períodos de apuração anteriores a agosto de 2018 (para os contribuintes do primeiro grupo do eSocial) ou anteriores à obrigatoriedade da EFD-Reinf, os saldos de retenção não deduzidos em determinado período de apuração poderão ser objeto de pedido de restituição por meio do programa PGD PER/DCOMP. Após a transmissão do pedido de restituição, o crédito poderá ser utilizado em compensação de débitos da DCTF Web no PER/DCOMP Web.

### <span id="page-16-3"></span>**3.9 A empresa obrigada à entrega do eSocial e da EFD-Reinf, mas ainda não obrigada à DCTF Web, pode efetuar a compensação de créditos de retenção por meio do PER/DCOMP Web?**

Não.

Se a empresa ainda não é obrigada à DCTF Web, deverá transmitir a GFIP e, portanto, informar os créditos no campo "Retenção da Lei nº 9.711/98" da GFIP.

Mas, se ainda restar saldo de crédito, a empresa poderá utilizar o PER/DCOMP Web para solicitar a restituição do saldo. Neste caso, deverá informar os valores de retenção já deduzidos/compensados das contribuições informadas na GFIP.

## <span id="page-17-0"></span>**3.10 Ao utilizar o PER/DCOMP Web para o crédito de Retenção Lei 9.711/98, a empresa notou que os dados referentes à retenção estão errados, mas o PER/DCOMP Web não permite a edição dessas informações. Como corrigir?**

Os dados referentes à retenção são automaticamente importados pelo PER/DCOMP Web a partir das informações constantes dos eventos R-2020 na EFD-Reinf da empresa.

Portanto a correção deve ser realizada na EFD-Reinf.

Após a correção dos dados na EFD-Reinf, deve-se recarregar as informações da EFD-Reinf no PER/DCOMP Web, que será, então, atualizado. Deve-se atentar para a necessidade de transmitir a DCTFWeb retificadora que for gerada após a alteração na EFD-Reinf, de forma a permitir a validação futura do PER/DCOMP Web.

#### <span id="page-17-1"></span>**3.11 [Atualizado em 22/03/2022] Saldos de créditos previdenciários anteriores ao eSocial e à DCTFWeb podem ser utilizados para compensação de débitos não previdenciários?**

Não. Os créditos previdenciários anteriores à utilização da DCTF Web somente podem ser utilizados para compensar débitos previdenciários. No entanto os créditos apurados a partir da utilização da DCTF Web poderão ser utilizados no PER/DCOMP Web para compensar outros débitos também apurados a partir de agosto de 2018, como IRRF, IRPJ, CSLL, Cofins, PIS etc, nos termos dos arts. 64 a 79 da Instrução Normativa RFB nº 2.055, de 2021. Cabe lembrar que os saldos de salário família e salário maternidade não são mais passíveis de utilizar em compensação em PER/DCOMP.

### <span id="page-17-2"></span>**3.12 [Atualizado em 25/10/2021] Qual a diferença entre o PER/DCOMP Web e o programa PER/DCOMP? Quais procedimentos devem ser executados em cada um deles?**

O contribuinte pode utilizar tanto o PER/DCOMP Web, com acesso no portal e-CAC, quanto o programa PER/DCOMP, disponível no sítio da Receita Federal para download. Os efeitos do pedido de restituição ou da declaração de compensação serão os mesmos para o contribuinte que utilizar um ou outro programa. O PER/DCOMP Web traz algumas facilidades para o contribuinte tendo em vista que a aplicação acessa a base de dados da Receita.

No entanto existem algumas diferenças entre os programas.

Deverá ser utilizado exclusivamente o PER/DCOMP Web para:

- compensar débitos oriundos da DCTF Web;
- fazer pedido de restituição ou declaração de compensação informando crédito de pagamento indevido ou a maior de eSocial, ou seja, pagamento do DARF gerado pela DCTF Web em duplicidade ou que se tornou indevido em razão de retificação da DCTF Web;
- compensar outros débitos fazendários com créditos previdenciários;
- fazer o pedido de restituição ou declaração de compensação com crédito de Retenção Lei 9.711/98, mediante recuperação automática dos dados da EFD-Reinf;

• fazer o pedido de reembolso de saldos de salário família ou maternidade, mediante recuperação automática dos dados do eSocial e da DCTF Web.

Deverá ser utilizado o programa PGD PER/DCOMP para:

• fazer o primeiro PER/DCOMP, informando um crédito de reintegra ou ressarcimento de IPI (após esse primeiro PER/DCOMP poderá utilizar o PER/DCOMP Web para fazer compensação, informando que o crédito já foi demonstrado em documento anterior).

Pode ser utilizado tanto o programa PGD PER/DCOMP quanto o PER/DCOMP Web para:

• fazer a declaração de compensação ou o pedido de restituição da contribuição previdenciária paga a maior ou indevidamente em GPS;

- fazer a declaração de compensação ou o pedido de restituição do pagamento indevido ou a maior realizado em DARF referentes à Contribuição Previdenciária sobre Receita Bruta (CPRB);
- fazer o pedido de ressarcimento de PIS e Cofins não cumulativo;
- fazer o PER/DCOMP de crédito de saldo negativo de IRPJ ou CSLL ou de IRRF Cooperativas.

O PER/DCOMP Web evoluirá ao longo do tempo para permitir ao contribuinte fazer o pedido de restituição, ressarcimento ou reembolso e a declaração de compensação integralmente por meio dessa ferramenta.

### <span id="page-18-0"></span>**3.13 [Atualizado em 22/03/2022] É possível compensar os débitos declarados na DCTF Web com créditos de pagamentos indevidos ou a maior de DAS (pagamento no âmbito do Simples Nacional)?**

Não. Existe vedação para a compensação de outros tributos utilizando créditos de pagamento indevido ou a maior do Simples Nacional, assim como é vedada a compensação de débitos no âmbito do Simples Nacional com outros créditos (inciso XI, do art. 76, da Instrução Normativa RFB nº 2.055, de 2021).

Pagamentos indevidos ou a maior no âmbito do Simples Nacional devem seguir a definição do art. 13 da Instrução Normativa RFB nº 2.055, de 2021.

### <span id="page-18-1"></span>**3.14 [Atualizado em 26/10/2021] Como solicitar a devolução de saldos de salário família e maternidade não utilizados na DCTF Web?**

Os valores de salário maternidade e família podem ser utilizados na DCTF Web da própria competência.

Os saldos não utilizados na própria competência podem ser solicitados por meio do PER/DCOMP Web, informando o tipo de documento Pedido de Reembolso. Após o contribuinte informar no PER/DCOMP Web a competência desejada, o programa recuperará os valores de salário família e maternidade informados no eSocial e as deduções utilizadas na DCTF Web.

Se o contribuinte identificar que os valores de salário família e maternidade e/ou dedução estão errados, deverá verificar se os dados estão corretamente preenchidos no eSocial e DCTF Web. Como o PER/DCOMP Web recupera automaticamente os dados da DCTF Web, a retificação deverá ser providenciada no eSocial e DCTF Web.

No caso de saldos de créditos de salário família e maternidade de competências anteriores à obrigatoriedade da DCTF Web, deve ser apresentado um pedido de reembolso para cada competência na qual há saldo por meio do programa PER/DCOMP disponível no sítio da Receita Federal. Nas fichas "Salário-Família" e "Salário-Maternidade" devem ser fornecidas as informações para apuração dos créditos totais. E na ficha "Compensações em GFIP" devem ser informados os valores já utilizados na GFIP. A diferença será o saldo passível de pedido de reembolso.

#### **4 – IRRF E FGTS**

#### <span id="page-18-3"></span><span id="page-18-2"></span>**4.1 [Atualizado em 20/06/2024] Como fazer o pagamento de IRRF e FGTS pela DCTFWeb?**

O IRRF decorrente das relações de trabalho, apurado pelo eSocial, passou a ser declarado na DCTFWeb (ou seja, não mais no PGD DCTF) a partir de maio/2023. Isso se aplica aos códigos de receita 0561, 0588, 0610, 1889, 3533, 3562 e 0473.

As demais retenções de IRRF (outros rendimentos não decorrentes do trabalho) passaram a ser incluídos na DCTFWeb para os fatos geradores que ocorreram a partir de janeiro/2024.

Em função da obrigatoriedade de escrituração no eSocial e na EFD-Reinf das informações sobre os rendimentos pagos e as retenções de tributos (IR, CSLL, COFINS e PIS), todos os códigos de IRRF (exceto 0026-01, 0039-03, 5286-03 e 7769) passaram a ser confessados na DCTFWeb. A ficha de IRRF não foi desabilitada no PGD DCTF 3.7 (como a ficha CSRF) devido a essas 4 exceções.

O FGTS não é receita administrada pela RFB. Portanto, não entra na DCTFWeb nem é pago por DARF. A emissão da guia do FGTS deve seguir as regras estipuladas pelas autoridades competentes.

## <span id="page-19-0"></span>**4.2 No período em que a GFIP for apresentada para atender à Caixa Econômica Federal e emissão do FGTS e a empresa enviar a DCTFWeb para recolhimento das contribuições previdenciárias por meio do DARF, que procedimento deve adotar o contribuinte para evitar a cobrança em duplicidade dos débitos previdenciários?**

Não há necessidade de nenhuma ação do contribuinte. A partir da obrigatoriedade da DCTFWeb, a RFB bloqueará, para os contribuintes obrigados à DCTFWeb, a recepção da GFIP em seus sistemas de controle. Os débitos e créditos para fins de análise de expedição de CND serão, exclusivamente, aqueles declarados em DCTFWeb e pagos por meio do DARF e/ou compensado por meio do PER/DCOMP Web.

#### <span id="page-19-1"></span>**4.3 Paguei em duplicidade a guia referente ao FGTS. Como devo proceder?**

O pedido de restituição referente ao FGTS deve ser direcionado à Caixa Econômica Federal.

#### **5 – OUTROS ASSUNTOS RELACIONADOS À DCTFWEB**

#### <span id="page-19-3"></span><span id="page-19-2"></span>**5.1 Não consigo acessar a DCTFWeb no e-CAC. Aparece uma mensagem de erro. Como faço para corrigir?**

A maioria destes casos refere-se a problemas nas configurações ou na versão do navegador de internet. A RFB divulgou um[a nota](https://www.gov.br/esocial/pt-br/noticias/receita-federal/orientacoes-sobre-acesso-a-dctfweb) [com](https://www.gov.br/esocial/pt-br/noticias/receita-federal/orientacoes-sobre-acesso-a-dctfweb) orientações sobre o acesso à DCTFWeb.

Caso não consiga acessar a DCTFWeb a partir de determinado navegador, tente o acesso utilizando outro navegador.

#### <span id="page-19-4"></span>**5.2 [Atualizado em 08/03/2022] Declarei a CPRB na DCTF PGD e na DCTFWeb. Como consertar?**

A partir do início de obrigatoriedade da DCTFWeb, a CPRB deve ser confessada apenas nesta declaração. Se a CPRB foi declarada na DCTFWeb e na DCTF PGD, a orientação é zerar a CPRB na DCTF PGD, por meio de uma declaração retificadora. Caso o débito incorra em malha, impedindo a emissão de CND, deverá ser requerida na Receita Federal a liberação da pendência.

Se o contribuinte for optante do Simples Nacional e tiver declarado a CPRB na DCTF PGD a partir do PA 10/2021, a orientação é solicitar o cancelamento da DCTF PGD.

Neste caso, não será possível retificar a DCTF PGD, tendo em vista que, a partir da versão 3.6 do Programa Gerador da DCTF, as caixas de verificação "PJ optante pela CPRB" e "PJ optante pelo Simples Nacional" foram desabilitadas. A finalidade é impedir que as empresas do Simples Nacional informem de maneira equivocada os valores de CPRB na DCTF PGD a partir do PA 10/2021, quando começa a obrigatoriedade da DCTFWeb para tais contribuintes.

#### <span id="page-19-5"></span>**5.3 Contratação de trabalhadores avulsos não portuários: como cancelar a cobrança oriunda da GFIP?**

As empresas que estão na primeira fase do eSocial apresentam o Evento S-1270 com as informações sobre os trabalhadores avulsos não portuários contratados por intermédio de sindicatos de trabalhadores avulsos.

Ocorre que os Sindicatos de Trabalhadores Avulsos somente entram no eSocial num segundo momento, obrigando-os a enviar a GFIP.

Nestes casos, deve ser requerida na Receita Federal a suspensão da cobrança feita pela GFIP.

### <span id="page-19-6"></span>**5.4 Sou uma instituição de ensino e gostaria de saber como fazer o pagamento dos tributos previdenciários pelo sistema SisFIES.**

O SisFIES não é administrado pela RFB. Portanto, a instituição de ensino deve buscar junto ao MEC orientações sobre como efetuar o pagamento de tributos pelo SisFIES.

## <span id="page-20-0"></span>**5.5 Temos recebido reclamações de empregados que verificaram o extrato do INSS, pois neste constaram apenas contribuições até o mês 07/2018. Há alguma falta de integração da DCTFWeb com o CNIS?**

O povoamento das bases de dados da Previdência Social não é feito por meio da DCTFWeb ou dos pagamentos em DARF, mas sim pela internalização das informações prestadas pelos empregadores no eSocial.

Essa tarefa fica a cargo da própria Previdência Social, a quem devem ser dirigidas eventuais dúvidas ou questionamentos. Cada órgão participante do eSocial é responsável pela utilização dos dados coletados, na medida de suas competências.

### <span id="page-20-1"></span>**5.6 Os consórcios com faturamento superior a R\$ 4,8 milhões no ano-calendário de 2017 devem também apresentar a DCTFWeb no período de apuração 04/2019?**

Não. Como são desprovidos de personalidade jurídica, são dispensados de apresentação da ECF. Assim, estão incluídos no terceiro grupo da DCTFWeb, independentemente do faturamento obtido em 2017.

## <span id="page-20-2"></span>**5.7 [Atualizado em 20/06/2024] Transmiti a DCTFWeb mas ela sumiu da relação de declarações. O que pode ter acontecido?**

As declarações são exibidas na página inicial da DCTFWeb de acordo com os parâmetros dos filtros de pesquisa.

Por padrão, são exibidas as declarações na situação "em andamento" bem como as "ativas" transmitidas nos últimos 30 dias com saldo a pagar.

Para alterar o padrão dos filtros e visualizar todas as declarações transmitidas, deve-se digitar o período inicial e final da consulta, clicar no botão "+" ao lado de Exibir Situação da Declaração, marcar a opção "Todas" e clicar em pesquisar.

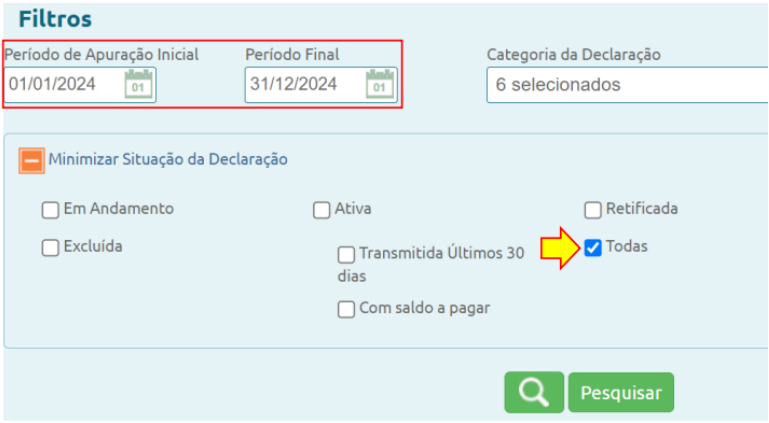

### <span id="page-20-3"></span>**5.8 [Incluído em 02/02/2022] Os empregadores obrigados à DCTFWeb ainda precisam entregar a GFIP de 13° salário?**

Os empregadores obrigados à apresentação da DCTFWeb não necessitam enviar a GFIP relativa ao 13º salário (que seria entregue até o dia 31/01). A IN RFB 2005 (art. 19) estabelece que a DCTFWeb substitui a GFIP como instrumento de confissão de dívida e de constituição do crédito previdenciário.

O envio da GFIP para os obrigados a DCTFWeb está sendo feito, exclusivamente, para geração do FGTS e, na GFIP relativa ao 13º salário, não há geração de FGTS.

## <span id="page-20-4"></span>**5.9 [Atualizado em 20/06/2024] Onde posso tirar dúvidas sobre DCTFWeb, eSocial e EFD-Reinf?**

DCTFWeb

- [Manual de Orientação da DCTFWeb, perguntas frequentes e notas orientativas;](https://www.gov.br/receitafederal/pt-br/assuntos/orientacao-tributaria/declaracoes-e-demonstrativos/DCTFWeb)
- [Fale Conosco DCTFWeb.](https://www.gov.br/receitafederal/pt-br/canais_atendimento/fale-conosco/empresa/dctfweb)

## [eS](https://www.gov.br/receitafederal/pt-br/assuntos/orientacao-tributaria/declaracoes-e-demonstrativos/DCTFWeb)ocial

• [Manual de Orientação do eSocial](https://www.gov.br/esocial/pt-br/empresas) [–](https://www.gov.br/esocial/pt-br/empresas) [MOS, Perguntas frequentes e Fale Conosco.](https://www.gov.br/esocial/pt-br/empresas) 

#### EFD-Reinf

- [Manual de Orientação da Reinf](http://sped.rfb.gov.br/pasta/show/2225) [–](http://sped.rfb.gov.br/pasta/show/2225) [MOR;](http://sped.rfb.gov.br/pasta/show/2225)
- [Perguntas Frequentes e Fale Conosco Reinf.](http://sped.rfb.gov.br/pastaperguntas/show/1497)